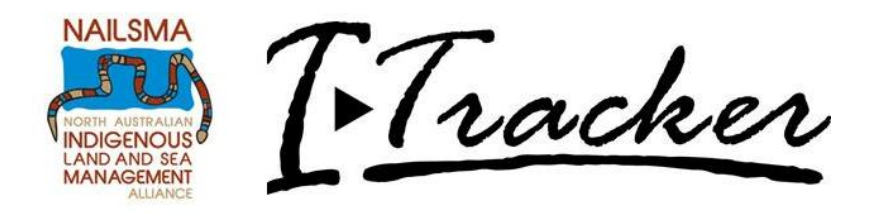

# **Using the I-Tracker NAFI Fire Ground Truthing Application**

## **NAFI (North Australia Fire Information) and CyberTracker**

The NAFI website [www.firenorth.org.au](http://www.firenorth.org.au/) is the leading source of fire data and information for north Australian land managers.

Since 2003, NAFI has been supplying fire management data detected by satellites, including locations of recent fires and maps of recently burnt country via a web-based mapping interface.

Indigenous land managers routinely use NAFI information to help plan their controlled burns, to monitor burnt and unburnt areas, and as a base layer to view the fire data they collect in the field with I-Tracker applications.

Visit the NAFI website to find out more<http://www.firenorth.org.au/nafi2/about/about.htm>

You can download NAFI fire data as a map layer that can be viewed in CyberTracker, as well as being available to view in Google Earth. And it is also possible to export I-Tracker data from CyberTracker to Google Earth to overlay this information. NAILSMA has another support document about using NAFI data in CyberTracker and Google Earth.

#### **I-Tracker NAFI Fire Ground Truthing application**

NAFI fire scar data is derived from satellite imagery, using a mix of manual and automated processes to map the fire scars. These data are vector polygons derived from an image with a resolution of 250m per pixel. Data is crosschecked and validated through a process called ground truthing, where data collected on-ground is compared to the satellite imagery results.

Indigenous land managers play a significant role in implementing fire management and collecting fire data across vast areas of north Australia. They therefore have strong potential to assist NAFI to verify its fire scar maps through recording and submitting fire scar data. As a result, NAILSMA have partnered with NAFI to develop the I-Tracker NAFI Fire Ground Truthing application. This application enables rangers to record data about burnt and unburnt sites that can then be

provided to NAFI to improve the accuracy of their overall mapping and help generate more detailed fine-scale mapping in local areas.

## **Collecting data with the NAFI Fire Ground Truthing application**

There is a screen in the NAFI ground truthing application that appears before you start your patrol, outlining what the data is used for, how the data should be collected, and how to send the data to NAFI. Once the patrol is started, the application allows you to simply record burnt and unburnt areas, and take photos of burnt areas.

# **NAFI Ground Truthing Info**

**NAFI will use this information to** check the accuracy and to help improve the mapping. You must be over or on a burnt or unburnt point when recording this information.

When taking a photo, remember only to take photo's of the 'burnt' areas. This will help NAFI to improve their fire severity mapping.

**Please send vour fire information to** nafi@cdu.edu.au

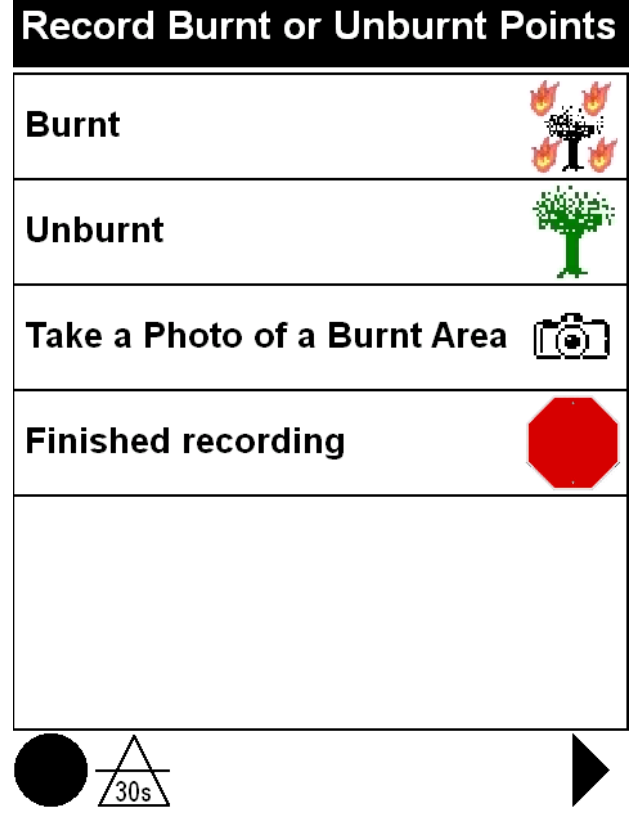

You must be over or on a burnt or unburnt point when recording this information.

When taking a photo, remember only to take photos of the 'burnt' areas. This will help NAFI to improve their fire severity mapping.

#### **Sending your CyberTracker data to NAFI**

You can send data from your NAFI ground truthing application database to NAFI to improve fire mapping in your area. The data that the NAFI mappers generate from satellite imagery are reviewed over time and refined. The fire scar data are updated weekly, and then reviewed monthly, and again yearly. How quickly you want to send this data to NAFI to validate and

improve mapping, will depend on what you use NAFI data for i.e. to monitor operations, or for carbon emissions calculations. Please contact an I-Tracker Officer for more advice.

To export the data from CyberTracker and email to NAFI

1. Export, select date range, and save .CTX file of the data from the NAFI ground truthing application.

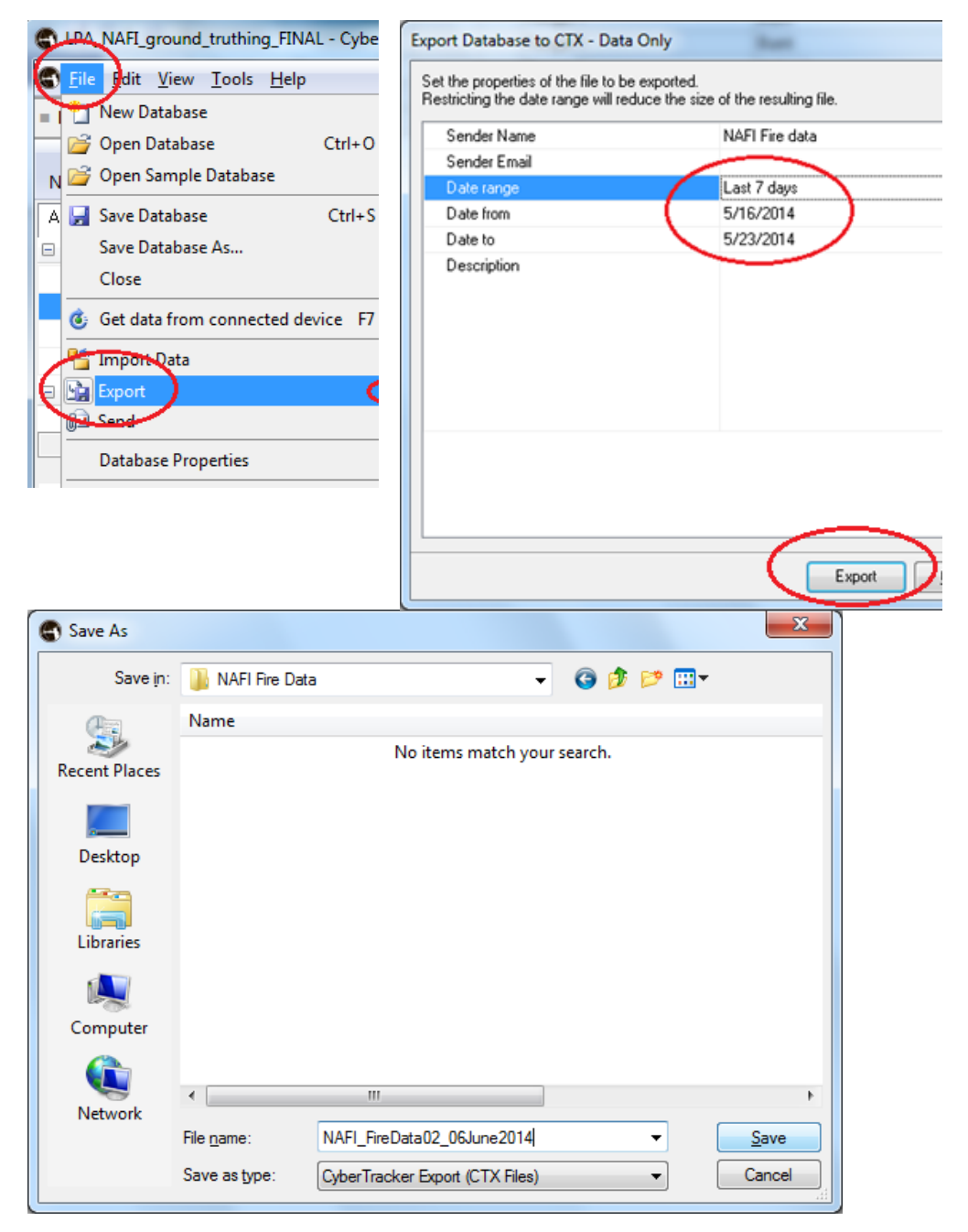

2. Email the .CTX file to [nafi@cdu.edu.au](mailto:nafi@cdu.edu.au)

All of your fire data should be sent directly to NAFI on [nafi@cdu.edu.au.](mailto:nafi@cdu.edu.au)

Contact an I-Tracker Officer at [itracker@nailsma.org.au](mailto:itracker@nailsma.org.au) if you need any assistance.